# **Redmine - Defect #7796**

# **Missing the i18n 0.4.2 gem. Please `gem install -v=0.4.2 i18n`**

2011-03-06 16:12 - Vinay m

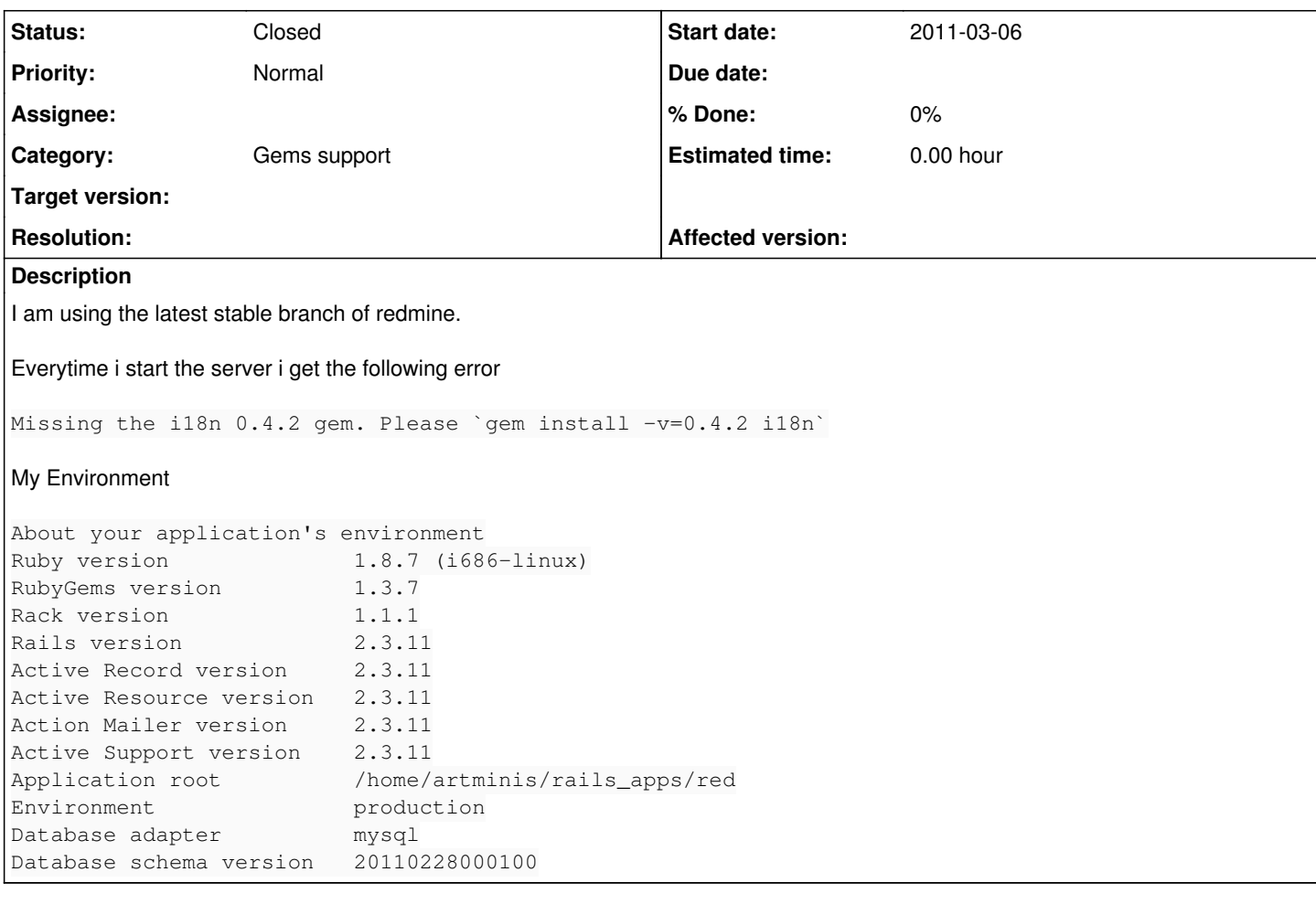

## **History**

## **#1 - 2011-03-06 16:21 - Vinay m**

This is the complete error.

\*\* Daemonized, any open files are closed. Look at log/mongrel.pid and log/mongrel.log for info. \*\* Starting Mongrel listening at 0.0.0.0:12006 \*\* Starting Rails with production environment... Missing the i18n 0.4.2 gem. Please `gem install -v=0.4.2 i18n`

## **#2 - 2011-03-06 17:14 - Jean-Philippe Lang**

*- Status changed from New to Closed*

*- Resolution set to Invalid*

As the message suggests, you just need to install the i18n 0.4.2 gem.

## **#3 - 2011-03-06 17:15 - Vinay m**

*- Status changed from Closed to Reopened*

I have the gem installed. Thats why i am kinda confused

## **#4 - 2011-03-06 23:33 - Toshi MARUYAMA**

*- Status changed from Reopened to Closed*

You need to run "gem install -v=0.4.2 i18n".

#### **#5 - 2011-03-23 12:54 - Pieter Joost van de Sande**

*- Status changed from Closed to Reopened*

I'm having the same issue while having i18n version 0.4.2 installed.

#### **#6 - 2011-03-23 12:58 - Toshi MARUYAMA**

*- Status changed from Reopened to Closed*

Run "gem list".

# gem list

\*\*\* LOCAL GEMS \*\*\*

actionmailer (2.3.11, 2.3.5) actionpack (2.3.11, 2.3.5) activerecord (2.3.11, 2.3.5) activeresource (2.3.11, 2.3.5) activesupport (2.3.11, 2.3.5) edavis10-object\_daddy (0.4.3) fastthread (1.0.7) i18n (0.4.2) mocha (0.9.8) nofxx-object\_daddy (0.4.1) passenger (2.2.11) rack (1.1.0, 1.0.1) rails (2.3.11, 2.3.5) rake (0.8.7) shoulda (2.10.3) sqlite3-ruby (1.2.4) thoughtbot-shoulda (2.10.2)

## **#7 - 2011-03-23 15:00 - Pieter Joost van de Sande**

*- Status changed from Closed to Reopened*

```
LOCAL GEMS ***
```
abstract (1.0.0) actionmailer (3.0.5, 2.3.5, 1.3.6) actionpack (3.0.5, 2.3.5, 1.13.6) actionwebservice (1.2.6) activemodel (3.0.5) activerecord (3.0.5, 2.3.5, 1.15.6) activeresource (3.0.5, 2.3.5) activesupport (3.0.5, 3.0.0, 2.3.5, 1.4.4) acts\_as\_ferret (0.5.2, 0.4.3) arel (2.0.9) builder (3.0.0, 2.1.2) bundler (1.0.10) capistrano (2.5.20, 2.5.2) cgi\_multipart\_eof\_fix (2.5.0) configuration  $(1.2.0)$ daemons (1.1.0, 1.0.10) dnssd (2.0, 0.6.0) erubis (2.6.6) fastthread (1.0.7, 1.0.1) fcgi (0.8.8, 0.8.7) ferret (0.11.6) gem\_plugin (0.2.3) heroku (1.18.3) highline (1.6.1, 1.5.0) hpricot (0.8.4, 0.6.164) i18n (0.4.2) jk-ferret (0.11.8.3) launchy (0.4.0, 0.3.7) libxml-ruby (1.1.4, 1.1.2) mail (2.2.15) mime-types (1.16) mongrel (1.1.5)

needle (1.3.0) net-scp (1.0.4, 1.0.1) net-sftp (2.0.5, 2.0.1, 1.1.1) net-ssh (2.1.3, 2.0.4, 1.1.4) net-ssh-gateway (1.0.1, 1.0.0) polyglot (0.3.1) rack (1.2.2, 1.0.1) rack-mount (0.6.13) rack-test (0.5.7) rails (3.0.5, 2.3.5, 1.2.6) railties (3.0.5) rake (0.8.7, 0.8.3) RedCloth (4.2.7, 4.1.1) rest-client (1.6.1) ruby-openid (2.1.8, 2.1.2) ruby-yadis (0.3.4) rubygems-update (1.6.2) rubynode (0.1.5) sqlite3 (1.3.3) sqlite3-ruby (1.3.3, 1.2.4) termios (0.9.4) thor (0.14.6) treetop (1.4.9) tzinfo (0.3.25) xmpp4r (0.5, 0.4)

#### **#8 - 2011-03-25 20:16 - Jeferson Siegmund**

I'm having the same problem, with the 1.1.2 version.

LOCAL GEMS \*\*\*

actionmailer (2.3.5) actionpack (2.3.5) activerecord (2.3.5) activeresource (2.3.5) activesupport (2.3.5) i18n (0.4.2) mysql (2.8.1) rack (1.0.1) rails (2.3.5) rake (0.8.7) rubytree (0.8.1)

#### **#9 - 2011-03-25 20:48 - Jean-Philippe Lang**

Make sure i18n is installed in the gems set actually used by your Redmine instance.

## **#10 - 2011-03-25 20:51 - Jeferson Siegmund**

Jean-Philippe Lang wrote:

Make sure i18n is installed in the gems set actually used by your Redmine instance.

Sorry, but how or where can I confirm it?

## **#11 - 2011-04-06 12:05 - Geoff McIlraith**

Warning, I am a NOOB, but thought this might help someone...can't hurt right?

I had similar issue upgrading Redmine on HostGator. Even though I only had i18n 0.4.2 installed, it wouldn't load with the 1.1.2 boot.rb patch in place. **As a last resort**, I **hacked** rails to load the newer i18n gem.

To do this, I did the following:

- 1. Remove the well commented patch from the bottom of redmine-1.1.2/config/boot.rb
- 2. Delete the folder Redmine-1.1.2\vendor\rails\activesupport\lib\active\_support\vendor\i18n-0.1.3
- 3. Copy the i18n-0.4.2 from my gems path to Redmine-1.1.2\vendor\rails\activesupport\lib\active\_support\vendor\i18n-0.4.2

4. Change the i18n loading section in file: /rails\_apps/redmine1.1.2/vendor/rails/activesupport/lib/active\_support/vendor.rb

to read:

```
begin
   gem 'i18n', '>= 0.3.0'
```
rescue Gem::LoadError \$:.unshift "#{File.dirname(\_\_FILE\_\_)}/vendor/i18n-0.4.2/lib" end

require 'i18n'

Like I said, it was a hack that work for me after hours of trying unsuccessfully to get i18n v0.4.2 to be the only game in town. Hopefully it will help someone else who, like me, didn't notice the issue until the site was in production, and needed a quick fix.

PS: I'd like to know the answer to note  $#10$  too please.

## **#12 - 2011-04-13 15:06 - Lluís Gili**

Removing the rescue code you can see the real problem:

```
*** Exception Gem::LoadError in PhusionPassenger::Railz::FrameworkSpawner (can't activate i18n (= 0.4.2, runti
me) for [], already activated i18n-0.5.0 for [])
```
seems i18n 0.5.0 is loaded before 0.4.2, but what can be loading it? passenger?

I am running Redmine under apache + passenger and this **not** happens on mongrel (script/server)

#### **#13 - 2011-05-19 01:11 - Cassiano Monteiro**

+1!

I'm having exactly the same problem. Trying to install Redmine 1.1.3 on Redhat.

#### **#14 - 2011-05-19 02:44 - Toshi MARUYAMA**

*- Resolution deleted (Invalid)*

In Japanese Redmine Google group, there is a post that **/usr/bin/rake** version is too old. [http://groups.google.com/group/redmine-users-ja/browse\\_thread/thread/9ce5d5410934edc3](http://groups.google.com/group/redmine-users-ja/browse_thread/thread/9ce5d5410934edc3)

#### **#15 - 2011-05-19 11:02 - Lluís Gili**

as a workaround we changed this on config/boot.rb:

- gem 'i18n', '0.4.2' + gem 'i18n'#, '0.4.2'

whith this I guess Redmine is using latest i18n gem (0.5.0), but it's working without trouble

#### **#16 - 2011-05-24 14:12 - Lluís Gili**

may be related with [this bundler issue](https://github.com/carlhuda/bundler/issues/758) ?

#### **#17 - 2011-05-24 14:58 - Etienne Massip**

*- Category set to Gems support*

Redmine does not use Bundler as for now.

#### **#18 - 2011-10-06 11:24 - Simon Williams**

Jean-Philippe Lang wrote:

Make sure i18n is installed in the gems set actually used by your Redmine instance.

How do we check this please?

#### **#19 - 2011-10-28 17:13 - Barry Krein**

This worked for me, found it through google-fu

sudo chmod -R a+rX /usr/lib/ruby

## **#20 - 2015-04-06 15:49 - Go MAEDA**

*- Status changed from Reopened to Closed*

I close this issue because it probably can be resolved by using latest Redmine. Gem dependencies is managed by Bundler from Redmine 1.4.